LearningHouse.com

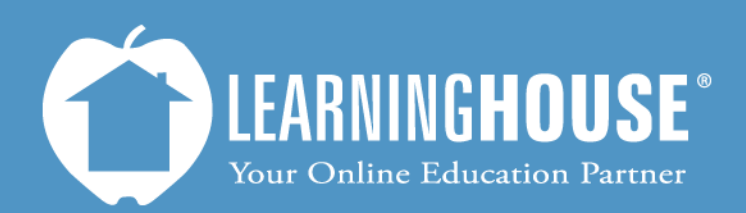

427 South Fourth Street Louisville, KY 40202 (502) 589-9878

## Moodle 2.2 Student User Guide WYSIWYG Text Editor

## **WYSIWYG Text Editor**

 The WYSIWYG text editor appears any time you need to enter text into Moodle. It works like some of the toolbars in major word processing programs such as Microsoft Word. The table below describes some of the more frequently used buttons.

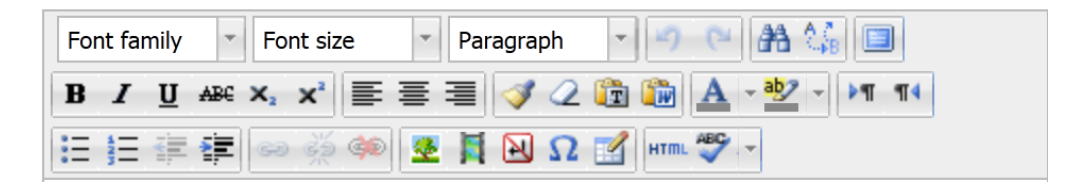

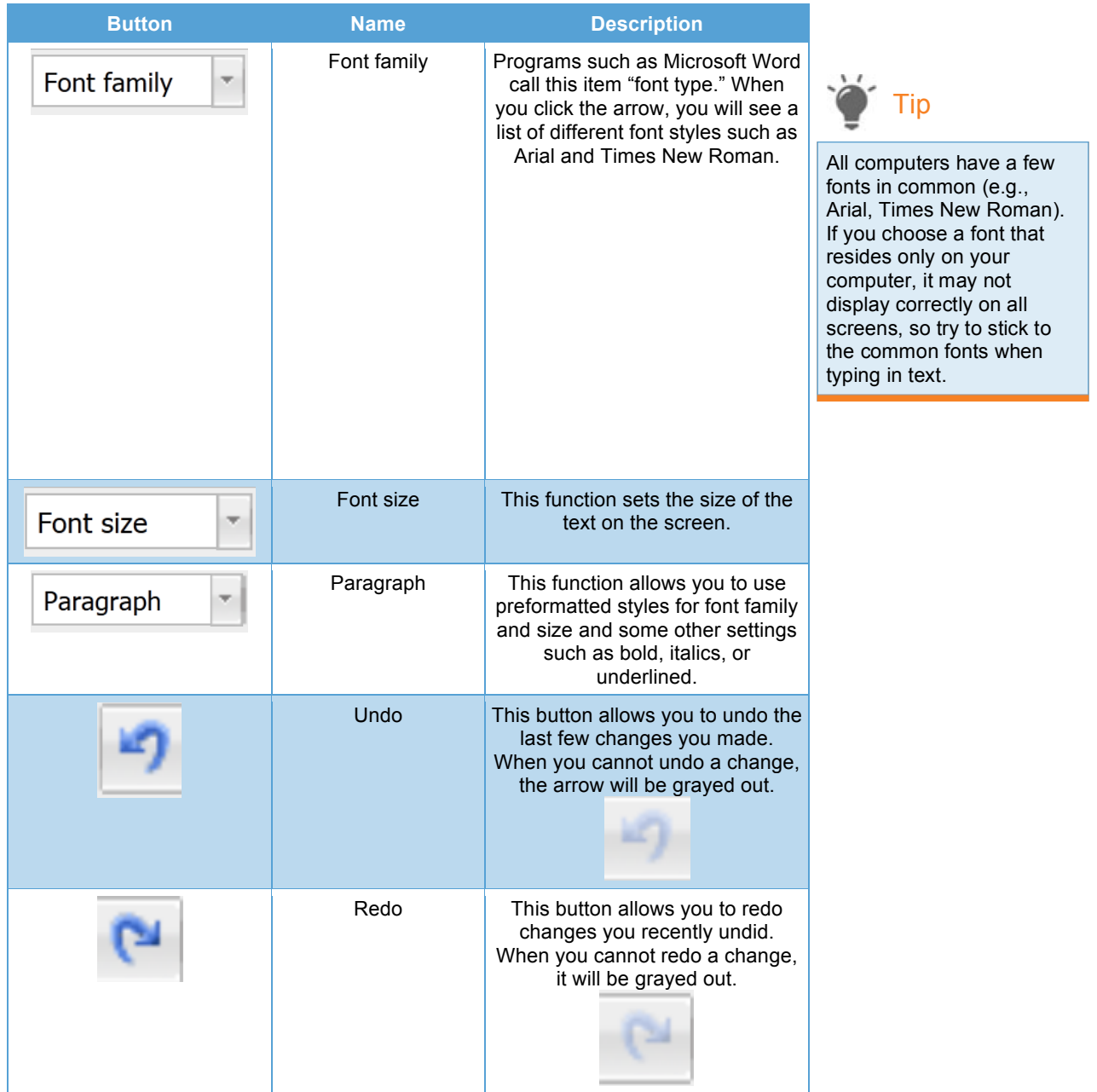

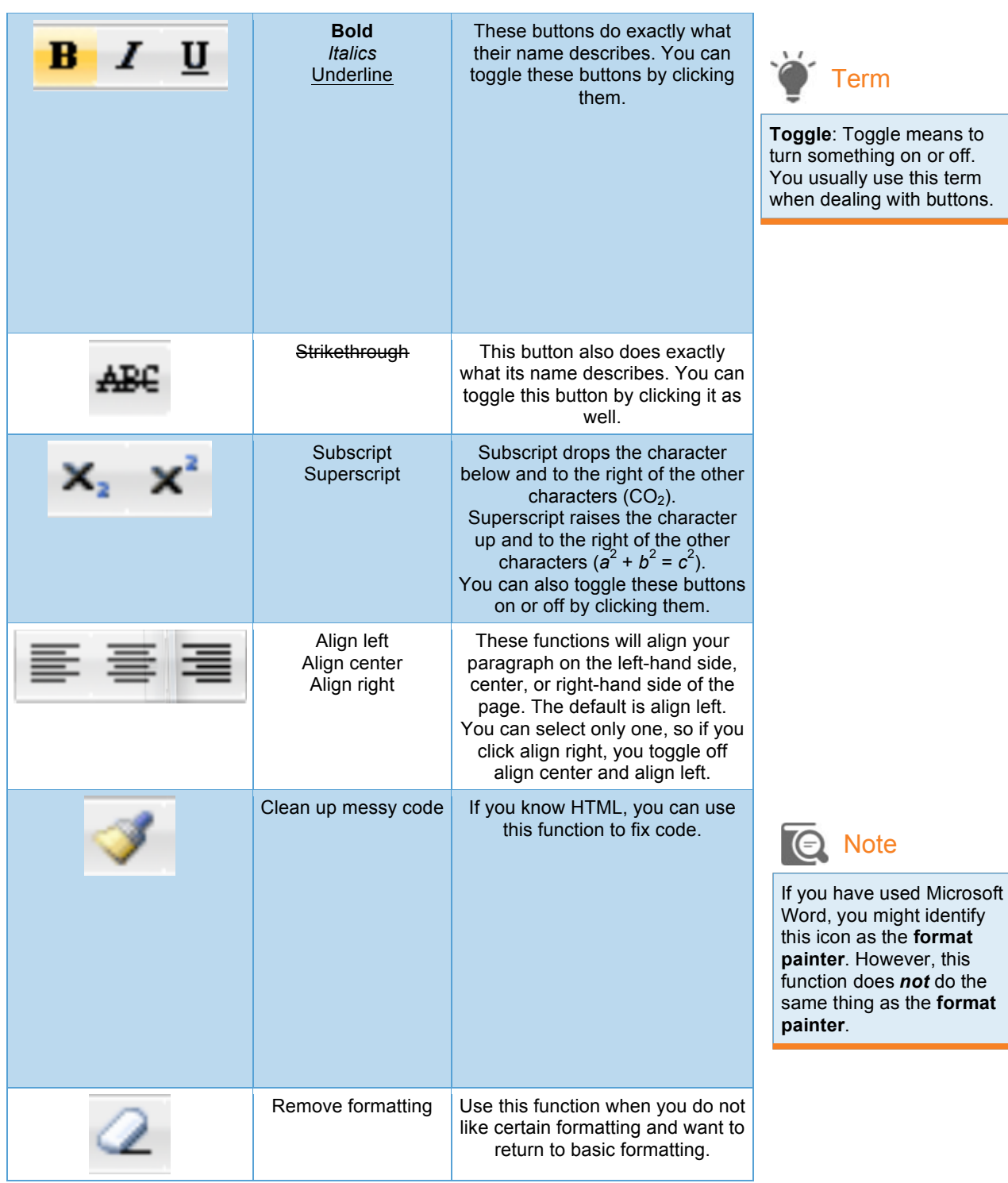

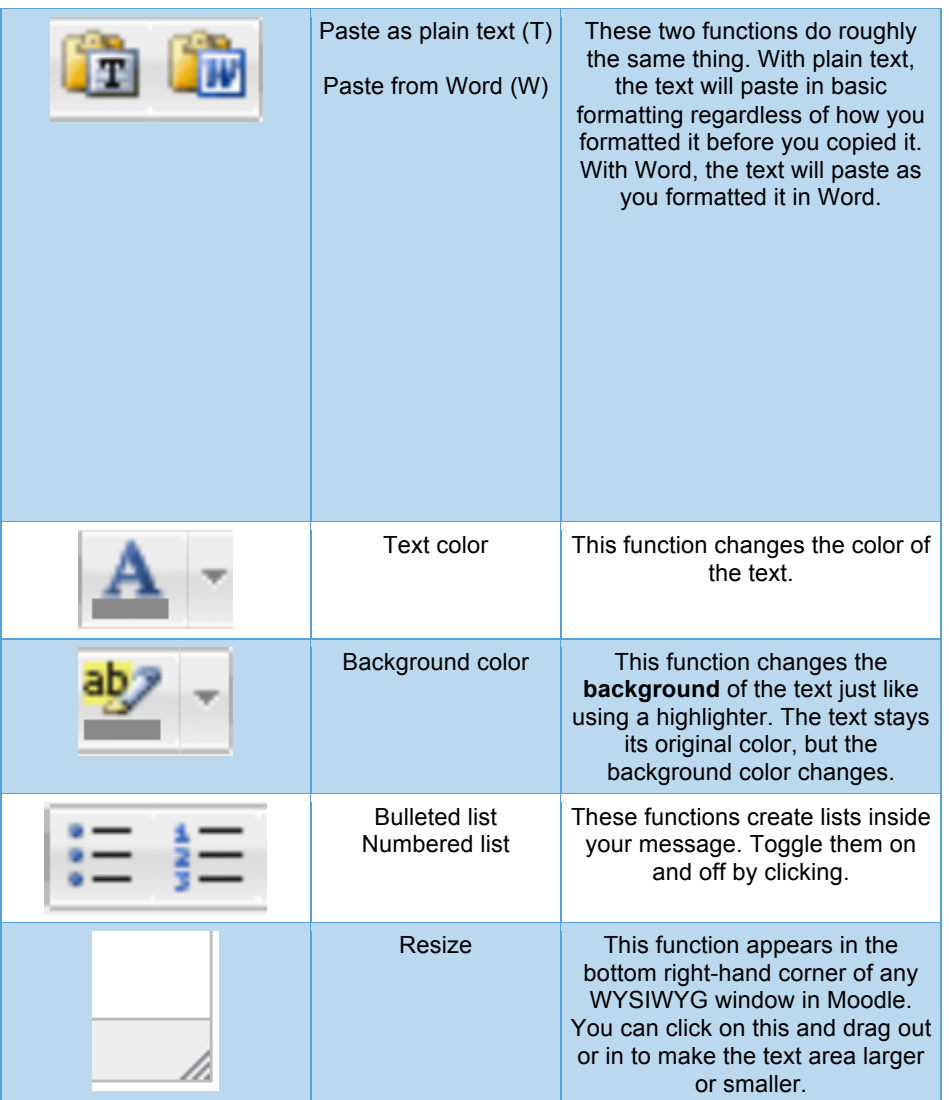

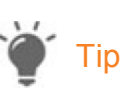

You can type and save the information elsewhere (e.g., a Word document) and then copy and paste it into a WYSIWYG text box. Doing this saves you from having to retype everything in case your browser times out while you are posting.